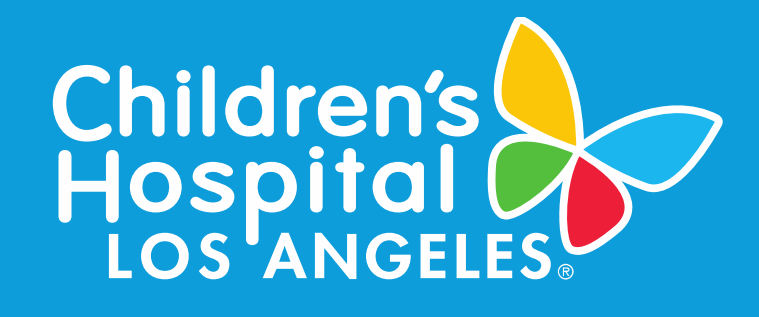

#### TEA WITH THE IRB: TIPS FOR SUCCESSFUL SUBMISSION TO THE CHLA IRB September 20, 2022

Rocio Yong, M.P.H., C.I.P. Sr IRBA, Human Subjects Protection Program

Learning **Objectives** 

- Provide you with tips for successful submissions to the CHLA IRB.
- Learn about available tools and resources to make for a successful submission.
- Learn from each other through questions & answers.

# Tip #1: HSPP and IRB Website

#### [HSPP and IRB website](https://www.chla.org/research/hspp) (https://www.chla.org/research/hspp)

- Guidance Documents
- Education and Training
- Guidance When Obtaining Electronic Consent
- Study Protocol Templates
- Consent Templates
- Consent Form Standards and Sample Language
- Translated Short Forms
- HIPAA Authorization Templates
- ESBOR

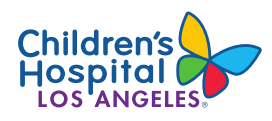

## Tip #1: HSPP and IRB Website

#### Where do I find…?

- A study protocol template for a chart review study
- Sample language for the risk section of the consent form
- An Assent Form template
- The phone number to the IRB administrator for my study

HSPP and IRB website:

<https://www.chla.org/research/hspp>

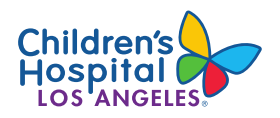

## Tip #2: Google

#### Where do I find...?

- Sample data collection forms
- A template for a focus group guide
- An interview template

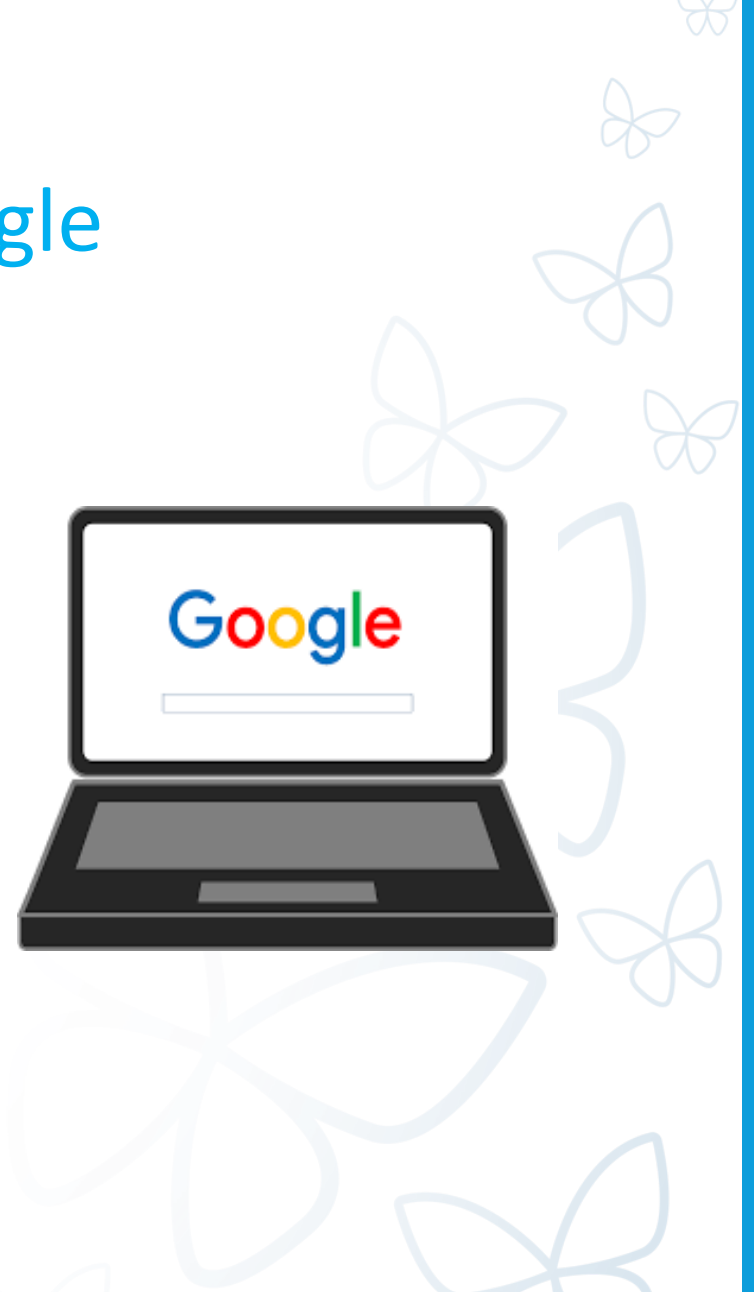

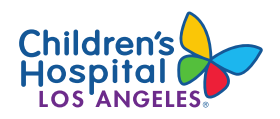

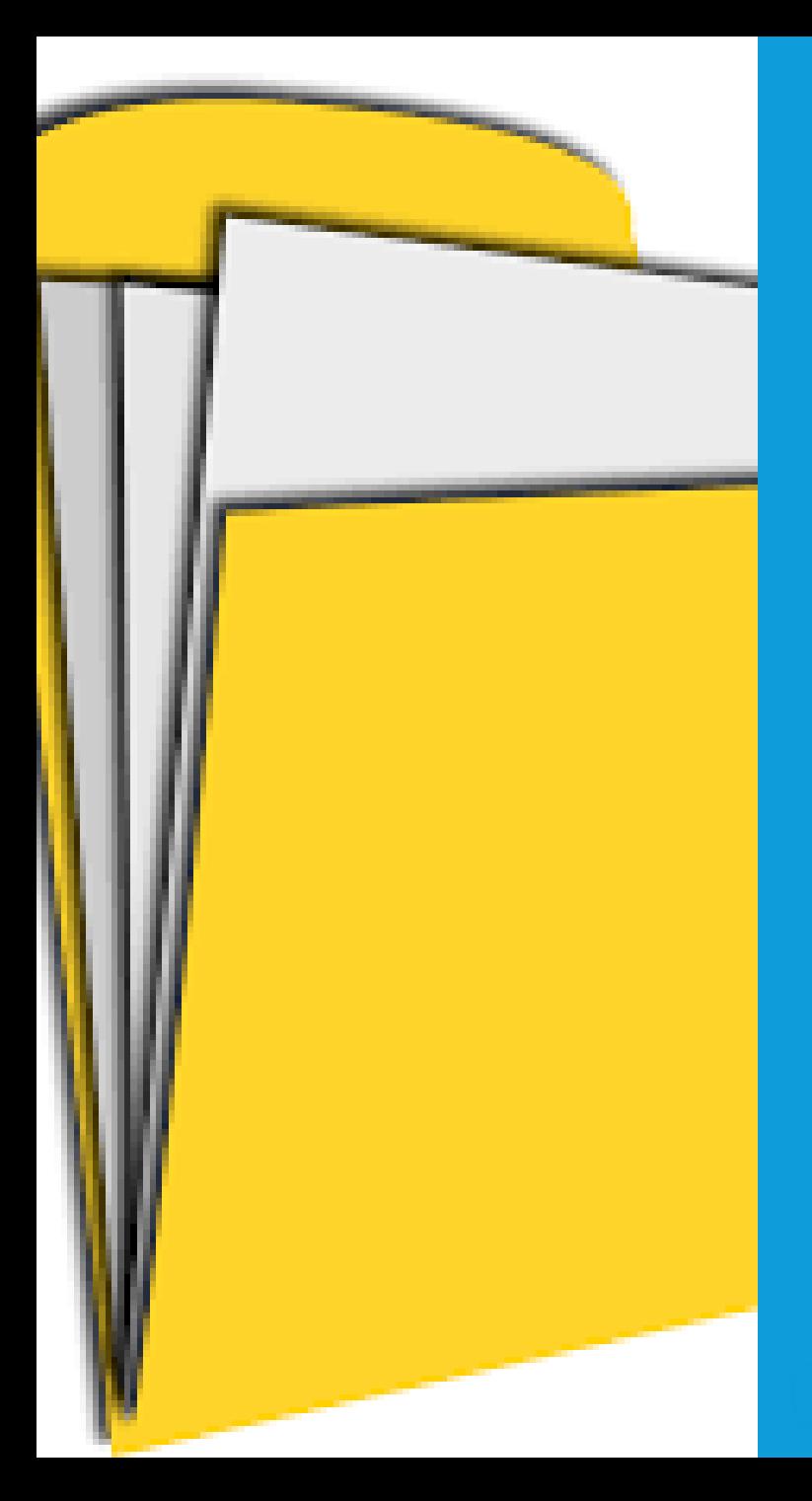

- Study Protocol
- Sponsor's Template Consent(s)
- CRFs, REDCap Forms, Data Collection Forms
- Surveys & Questionnaires
- Focus Group & Interview Guides
- Investigator Brochure

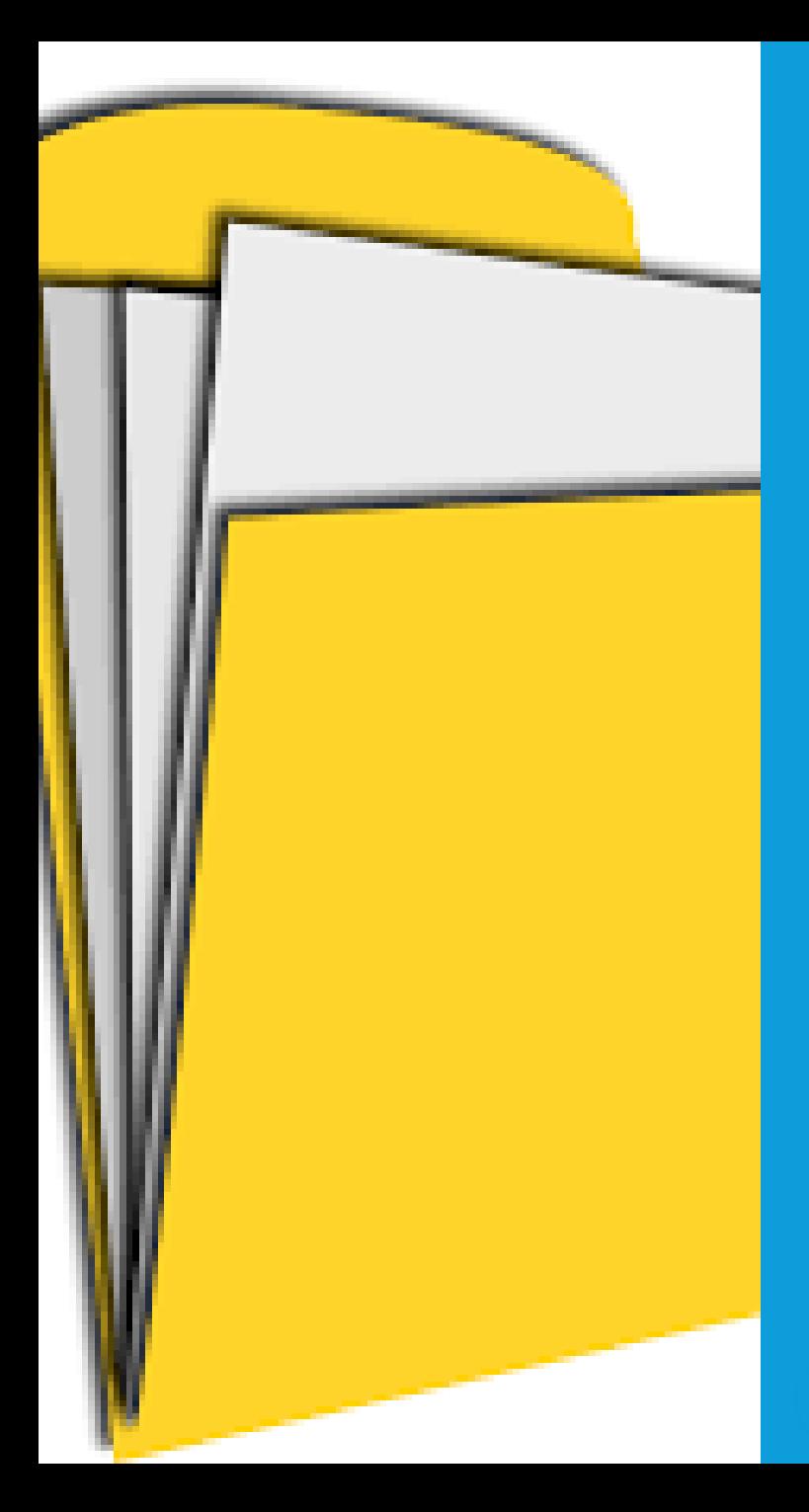

- Device Information & Brochures
- Recruitment Materials
- Consent & Assent Forms
- Research Monitoring Plan

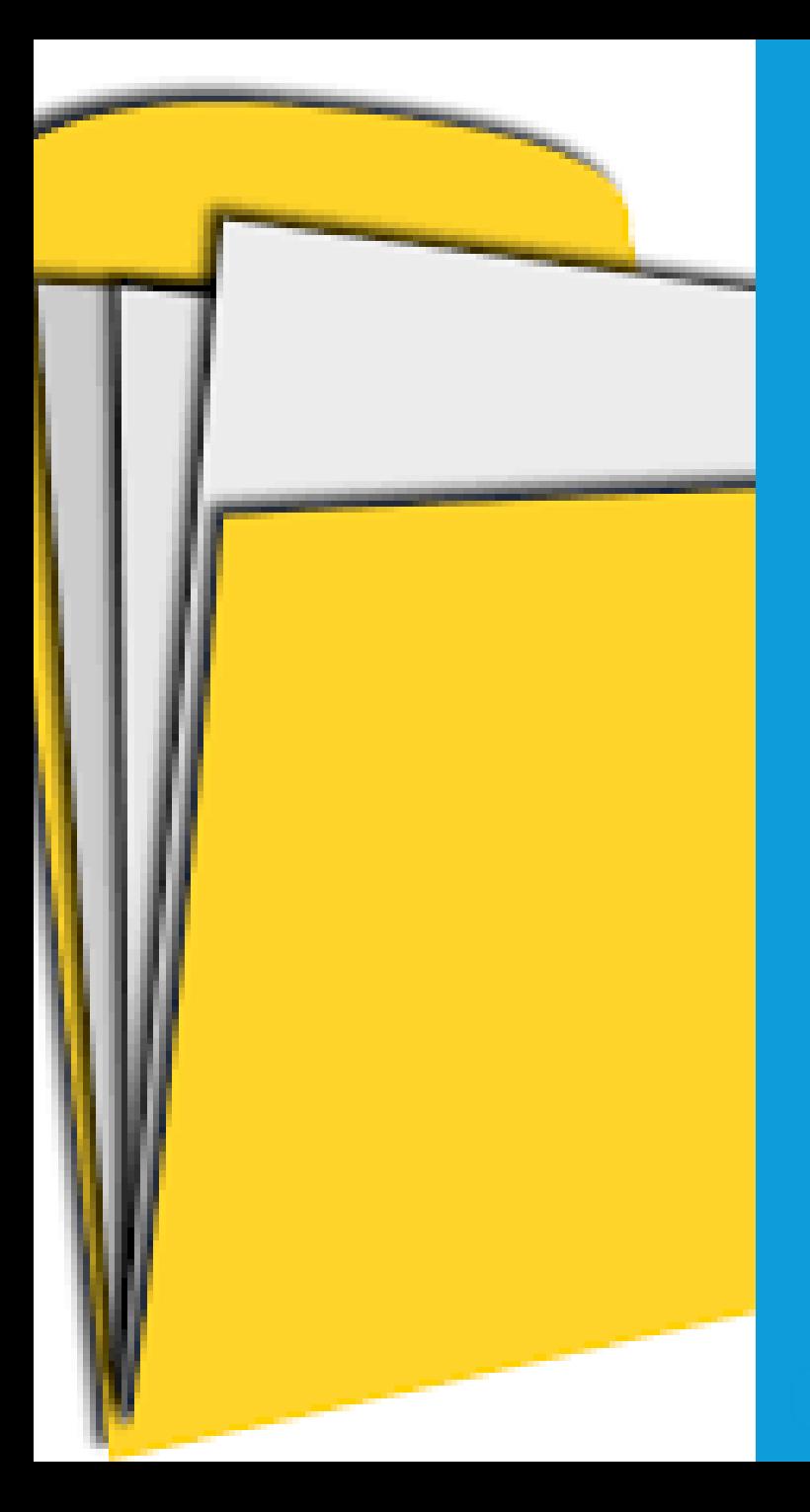

- FDA regulatory status of drug or device
	- Documentation that includes the IND#
		- Sponsor protocol imprinted with the IND#
		- Written documentation from the sponsor documenting the IND#
		- Written communication from the FDA documenting the IND# (required if the investigator holds the IND)

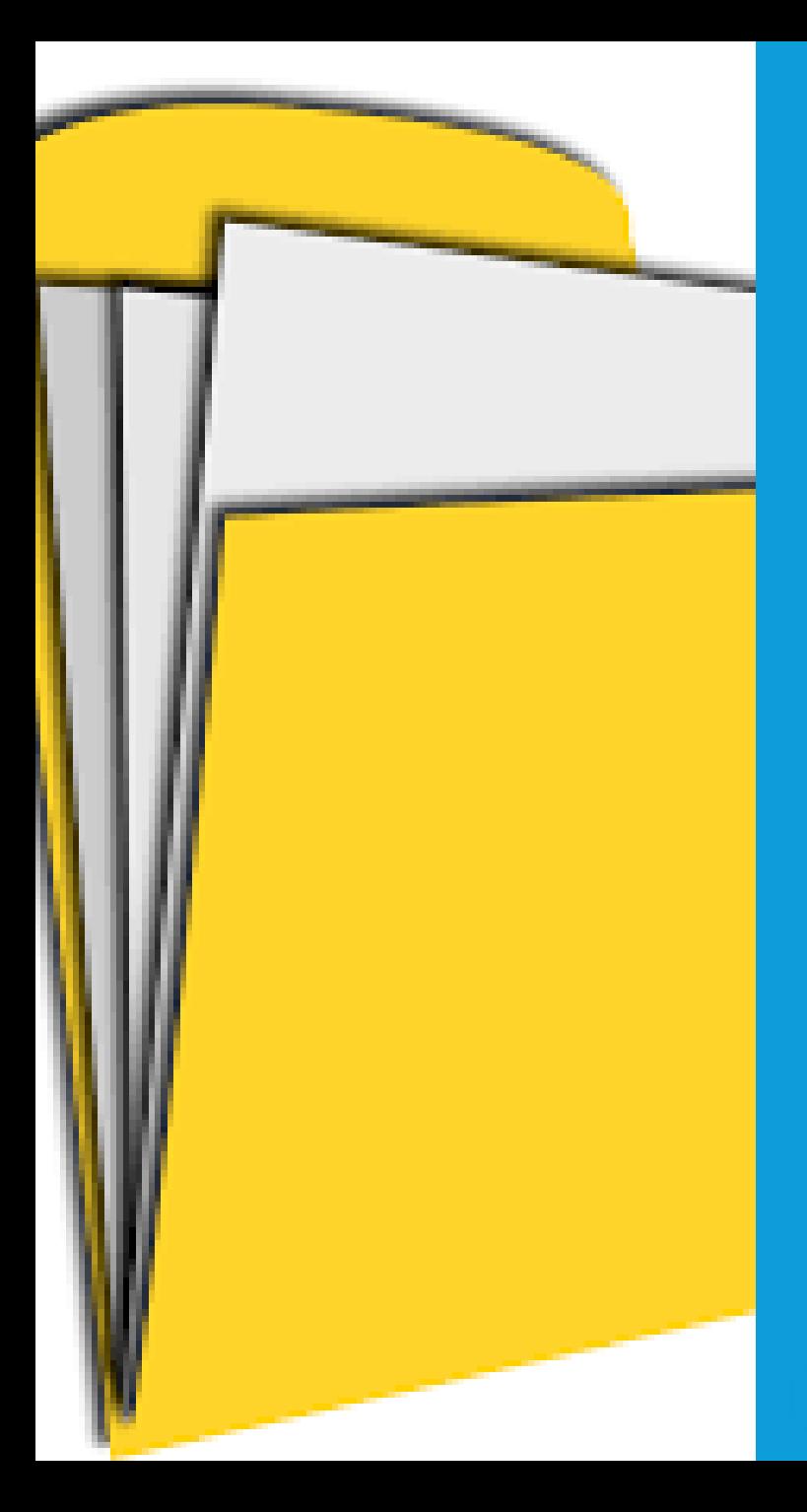

- FDA regulatory status of drug or device
	- Submit Investigational Drug Exemption (IDE)
		- Device Brochure
		- Premarket Approval (PMA) ([https://www.fda.gov/home\)](https://www.fda.gov/home)
		- 510(k) ([https://www.fda.gov/home\)](https://www.fda.gov/home)
		- Non-Significant Risk PI Documentation

#### Tip #4: Required Training

• Investigators and study team members conducting human research must have current certifications.

#### **Getting Started - Guidance for Investigators**

The sections below are to support investigators, study coordinators and research staff in finding answers to questions related to the IRB approval process. It provides step-by-step explanations and important information related to conducting research. See the CHLA Investigator Manual for additional details.

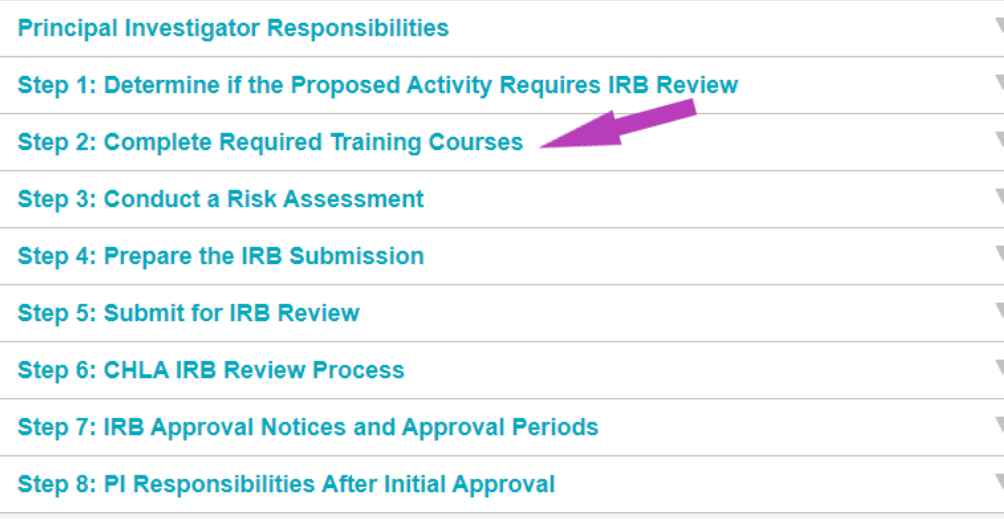

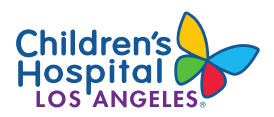

Tip #4: Required **Training** 

- Visit CITI at: [about.citiprogram.org/en/homepage/](https://about.citiprogram.org/en/homepage/)
- HIPAA certification displayed in item #2.1 is specific to USC.

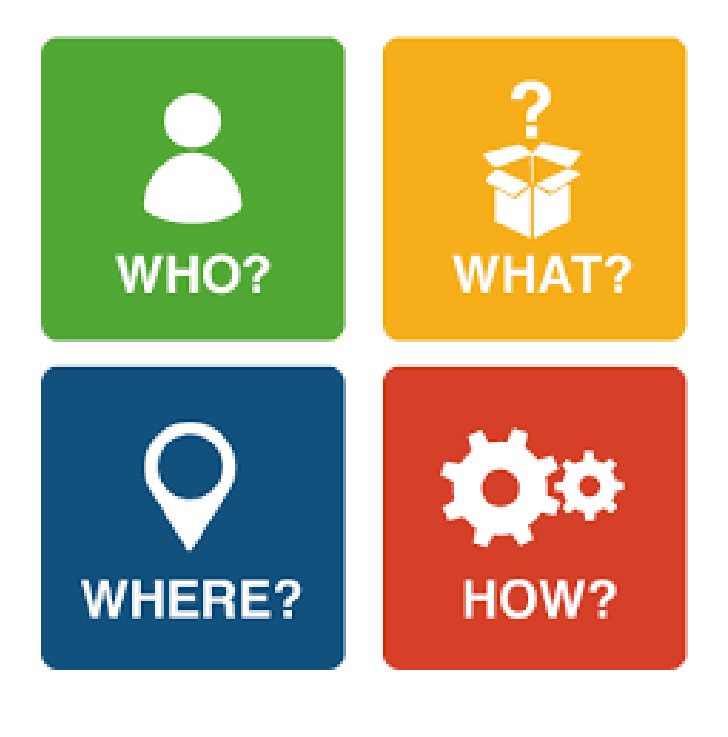

#### Tip #5: Know Your Study Protocol

- Read the Study Protocol
- Be prepared to answer which activities will be done for research and which are done for routine clinical care

# Tip #6: iStar Application – Copying/Pasting

- Avoid copying and pasting from another document.
- Reference the appropriate sections of the Study Protocol in the iStar application.
- Symbols such as less than or equal to (≤) or greater than or equal to (≥) do not always transfer correctly.
- Superscripts often used for references or footnotes do not transfer correctly.

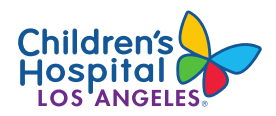

# Tip #7: iStar Application – Completeness

- Answer all the questions in the iStar application.
- Answer the questions in Section 50 of the iStar application completely and accurately.
- Skip item #22d.4 (study instructions) and item #22d.5 (instruments) if not applicable to your study.
- State "Not applicable" or "N/A" if a question does not apply to your study.

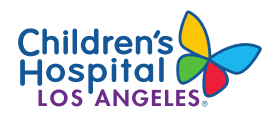

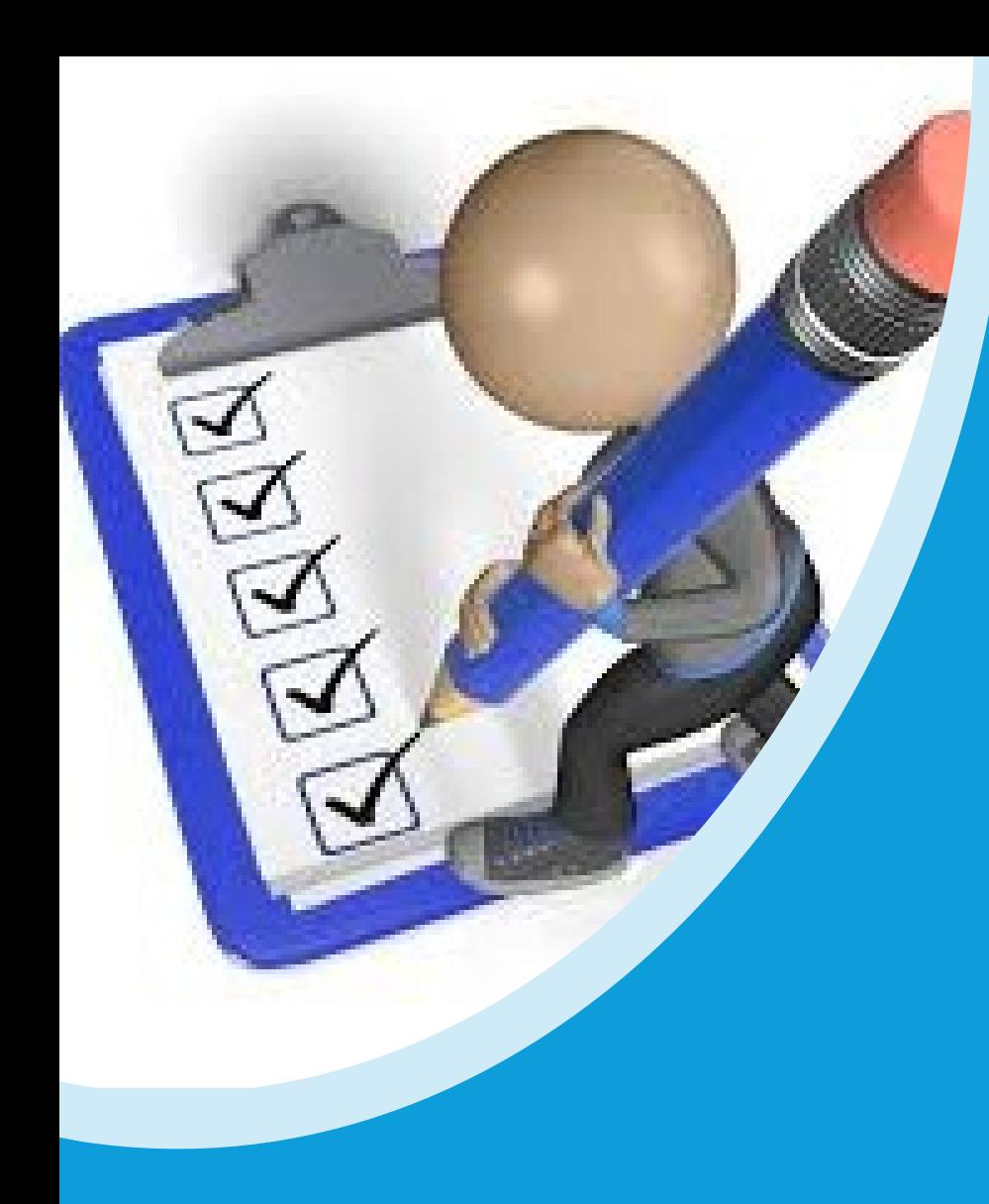

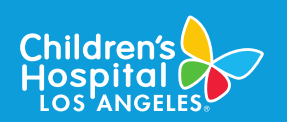

#### Tip #7: iStar Application – **Consistency**

- Check that the information provided in the iStar application is consistent throughout.
- Check that the information provided in the iStar application is consistent with the Study Protocol.
- Check that the information provided in the consent forms is consistent with the Study Protocol.

#### Tip #8: Instructions for Submitting Your Response

- Provide a point-by-point response of how you have addressed each item
- Click on the "Edit Study" function to enter the edit mode and make revisions to your iStar application

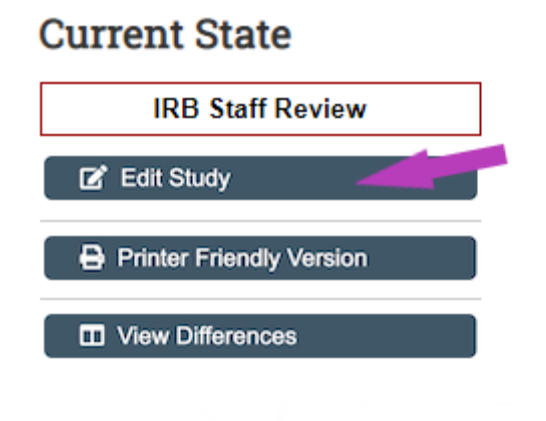

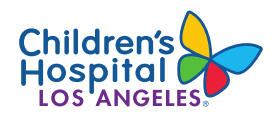

Tip #8: Instructions for Submitting Your Response

• To upload revised documents, click on the ellipsis (…) next to the documents, and then click on "Upload Revision"

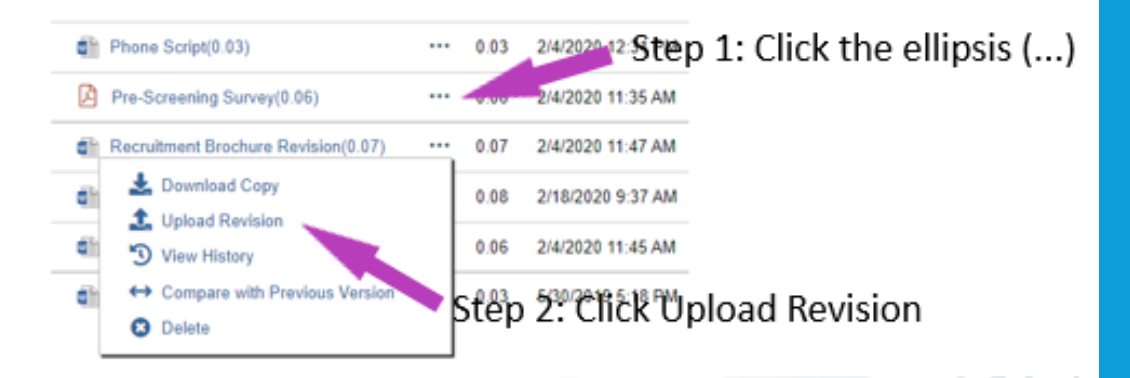

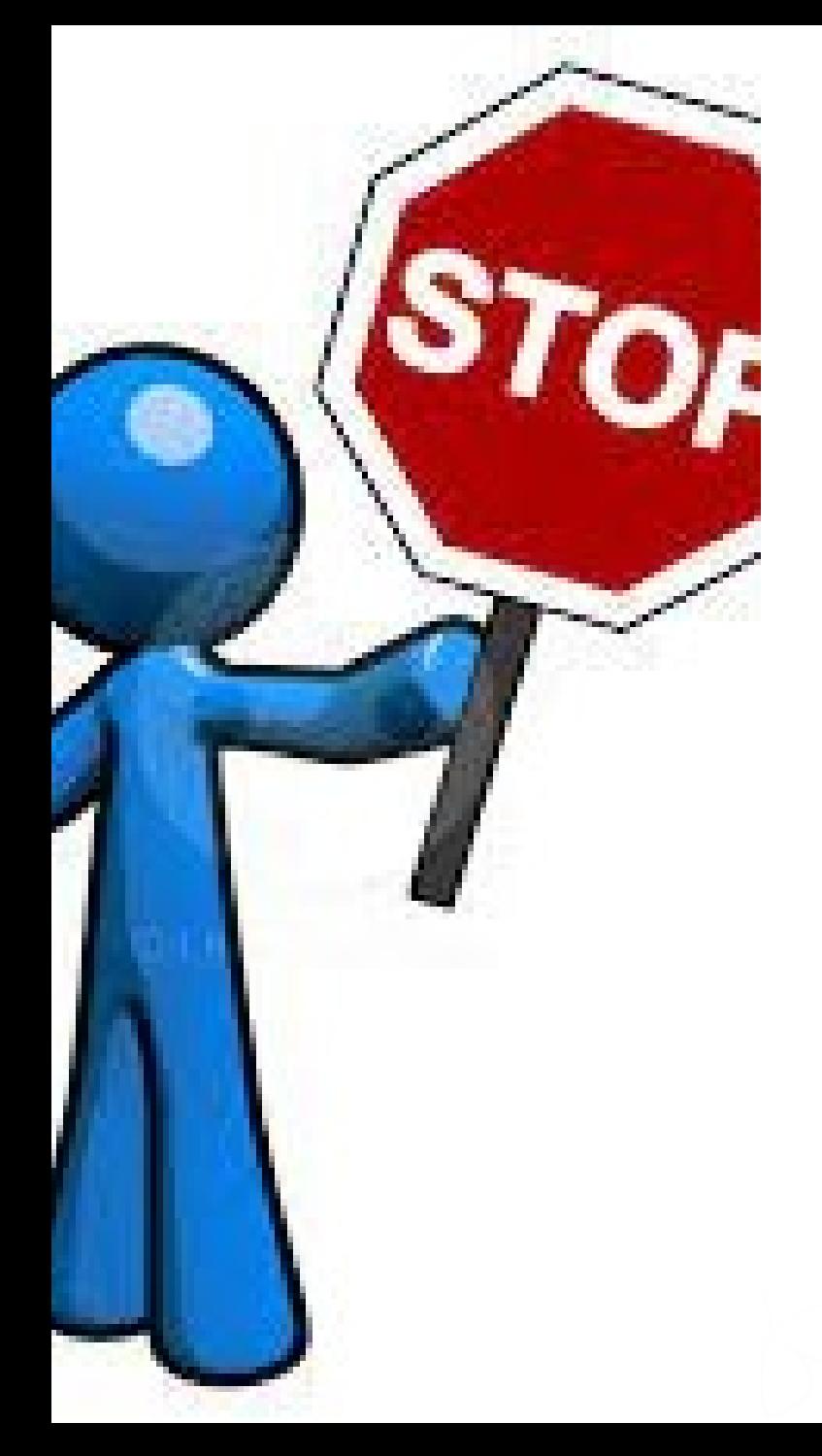

Tip #8: Instructions for Submitting Your Response

- Do **not** "drag and drop" documents in iStar
- Do **not** click "+Add" to submit a revised document
- Do **not** delete any previously uploaded documents unless directed to do so

# Tip #9: Contact the iStar Help Desk

- If your application is in Department or Division review for extended amounts of time
- If you have not received an "Agree to Participate" notice
- If you receive an error message

**iStar Helpdesk** istar@usc.edu

323-276-2238

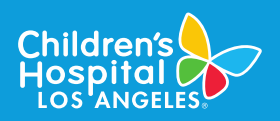

Linda Fox, BS, CHES, CIP **Senior IRB Administrator** lifox@chla.usc.edu 323-645-0877

Maryann Girgis, BA, CIP **Senior IRB Administrator** mgirgis@chla.usc.edu 323-361-4010

Jeremiah Klashorst, BA, CIP **Senior IRB Administrator** jklashorst@chla.usc.edu 323-361-4224

**Gabriel Luna, BA IRB Administrator** gluna@chla.usc.edu 323-361-8791

**Skyler Rothganger, BA IRB Administrator** srothganger@chla.usc.edu 323-361-7627

Deebra Smith, MPH, CIP **Senior IRB Administrator** debsmith@chla.usc.edu 323-361-2080

Rocio Yong, MPH, CIP **Senior IRB Administrator** ryong@chla.usc.edu 323-361-8317

Tip #10: Ask for **Help** 

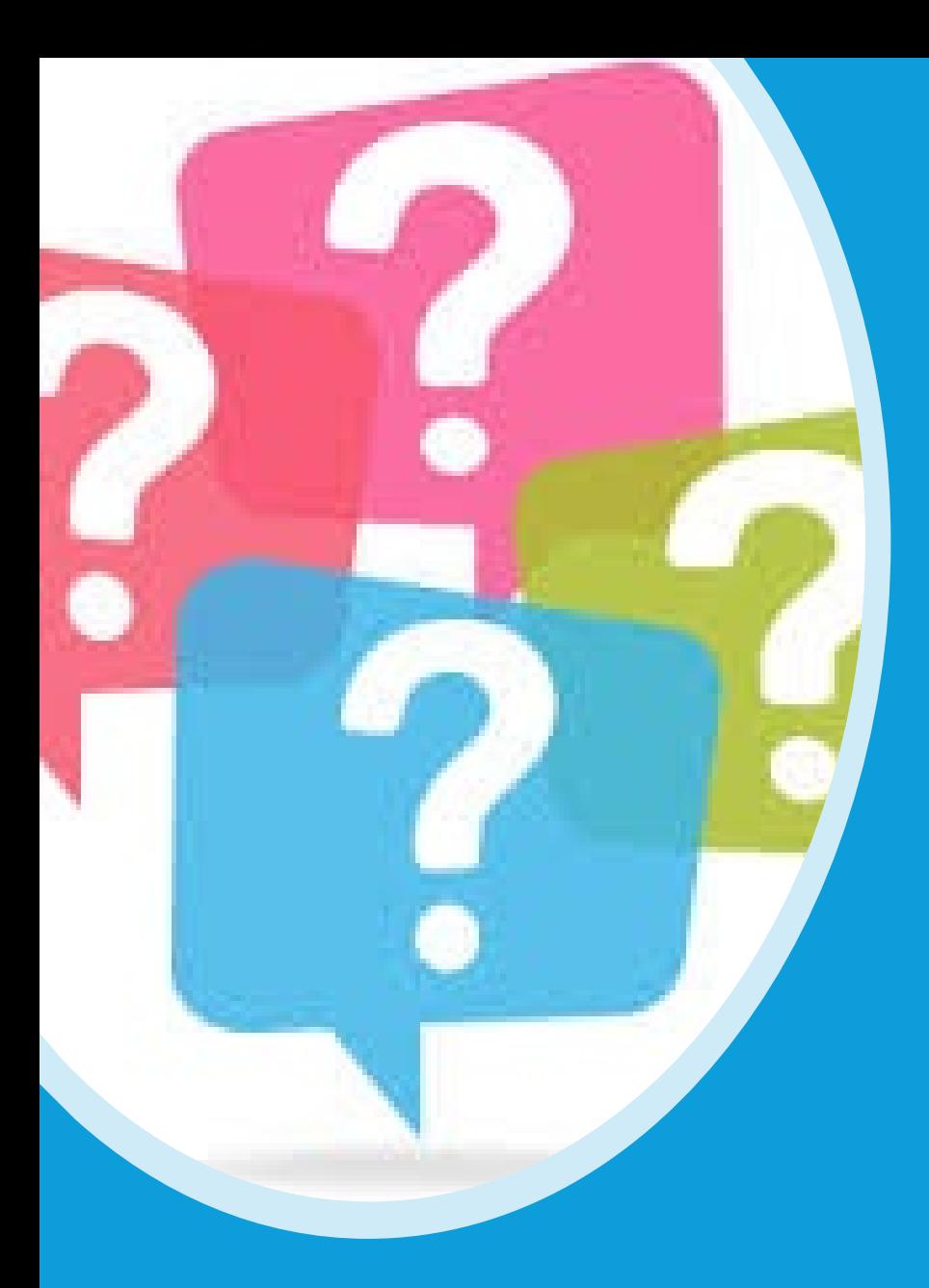

# **THANK YOU**

• A copy of this presentation will be emailed to you.

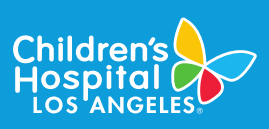